Geschrieben von: Administrator Mittwoch, den 31. Dezember 2014 um 15:00 Uhr - Aktualisiert Donnerstag, den 01. Januar 2015 um 17:53 Uhr

# **Hackintosh Mac OS X in Virtualbox einrichten.**

Hierzu muss man erst einmal eine virtuelle Maschine erstellen.

# Zuerst erstellt man eine Virtuelle Maschine mit Mac OS X 64Bit

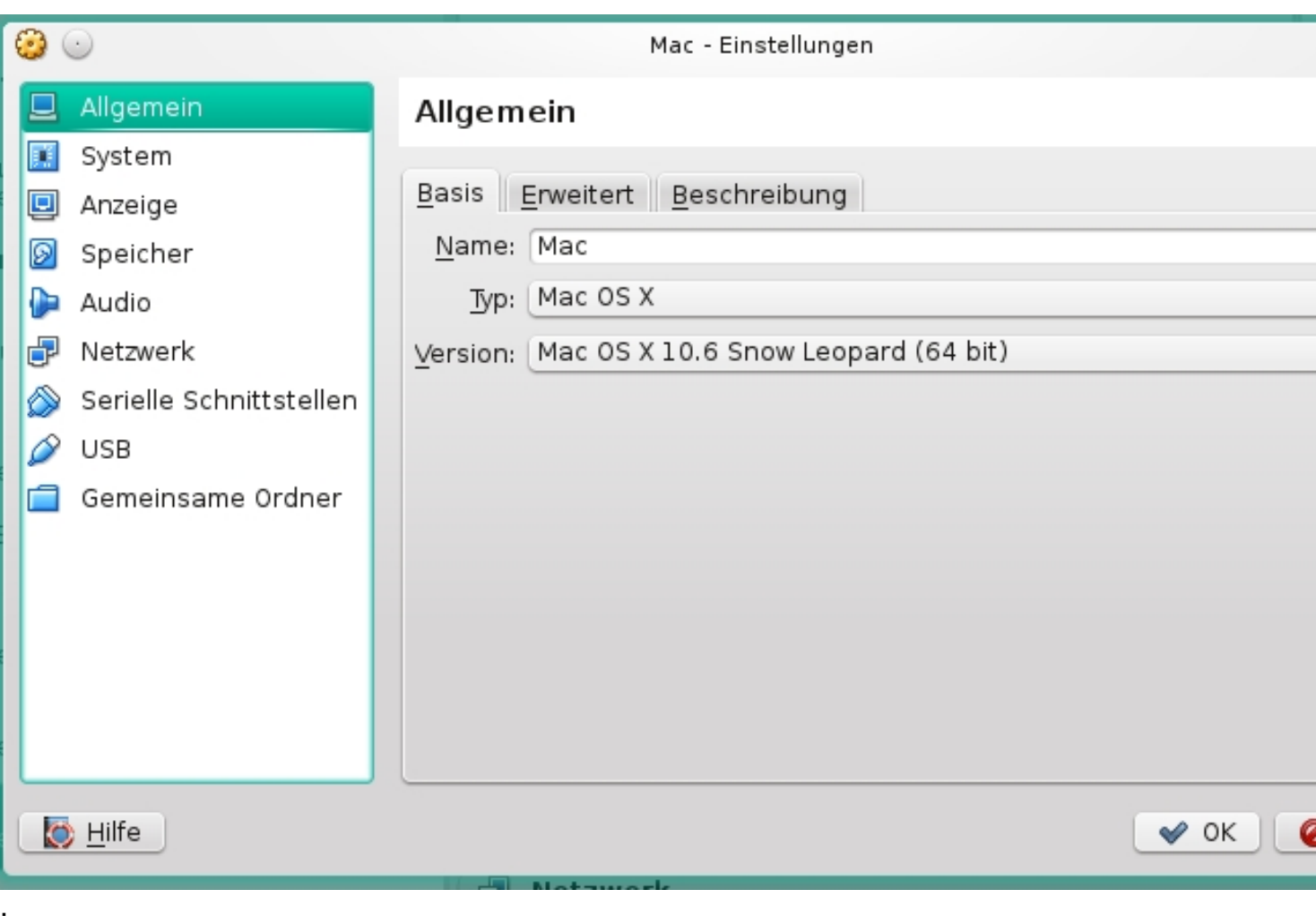

Ich habe hier Snow Leopard 10.6 ausgewählt. Für neuere OS Versionen muß man auch die passende DVD haben.

Leider habe ich nur eine 10.6 bekommen. Dies sollte aber für meine Zwecke erst einmal ausreichen.

Hierbei ist einiges zu beachten damit das alles funktioniert.

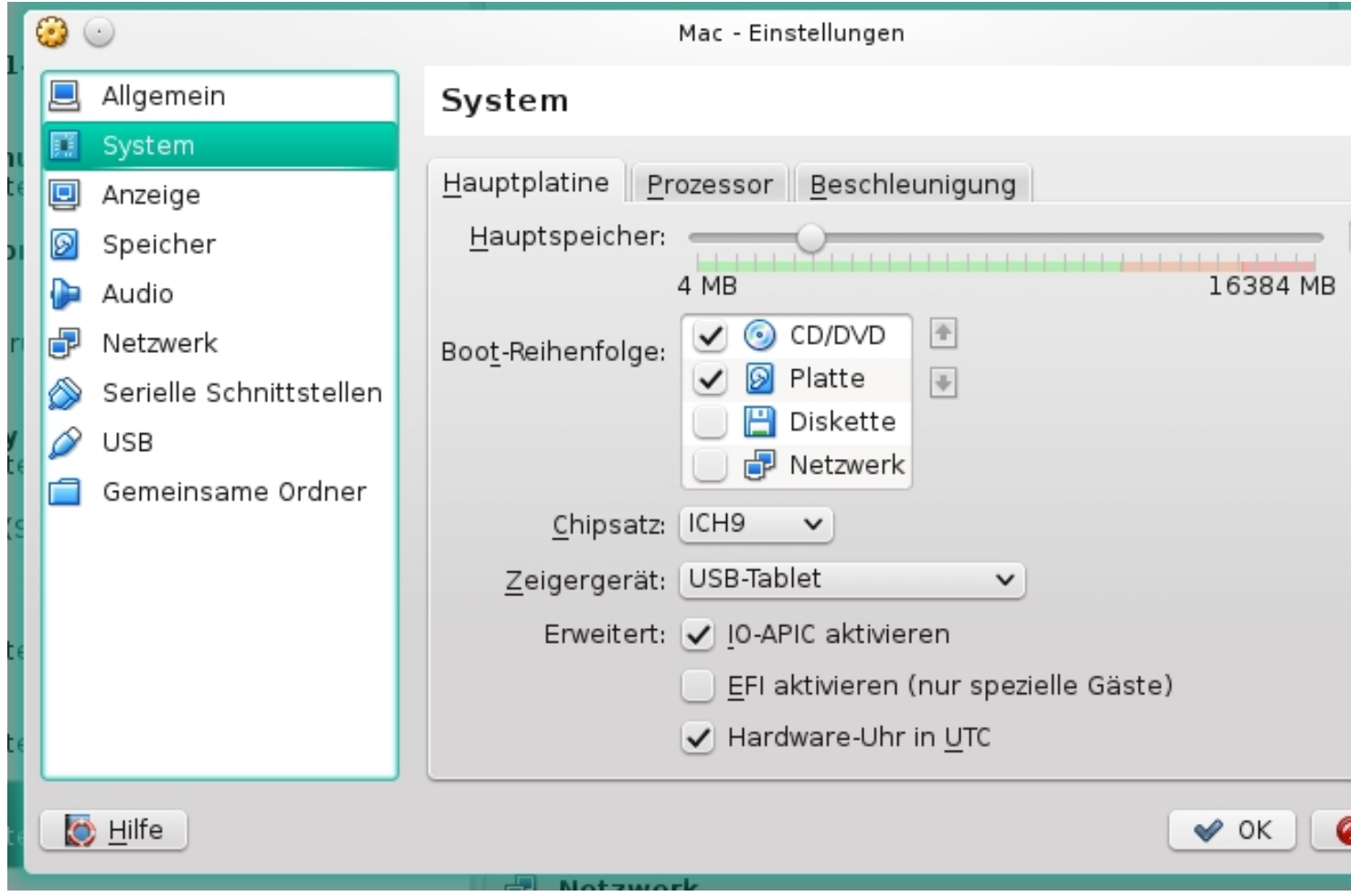

Ich habe in meinem Fall 3 GB Ram zugewiesen (Je nach Hardwareausstattung eures PC´s)

Der Intel Chipsatz ist in diesem Fall ICH9

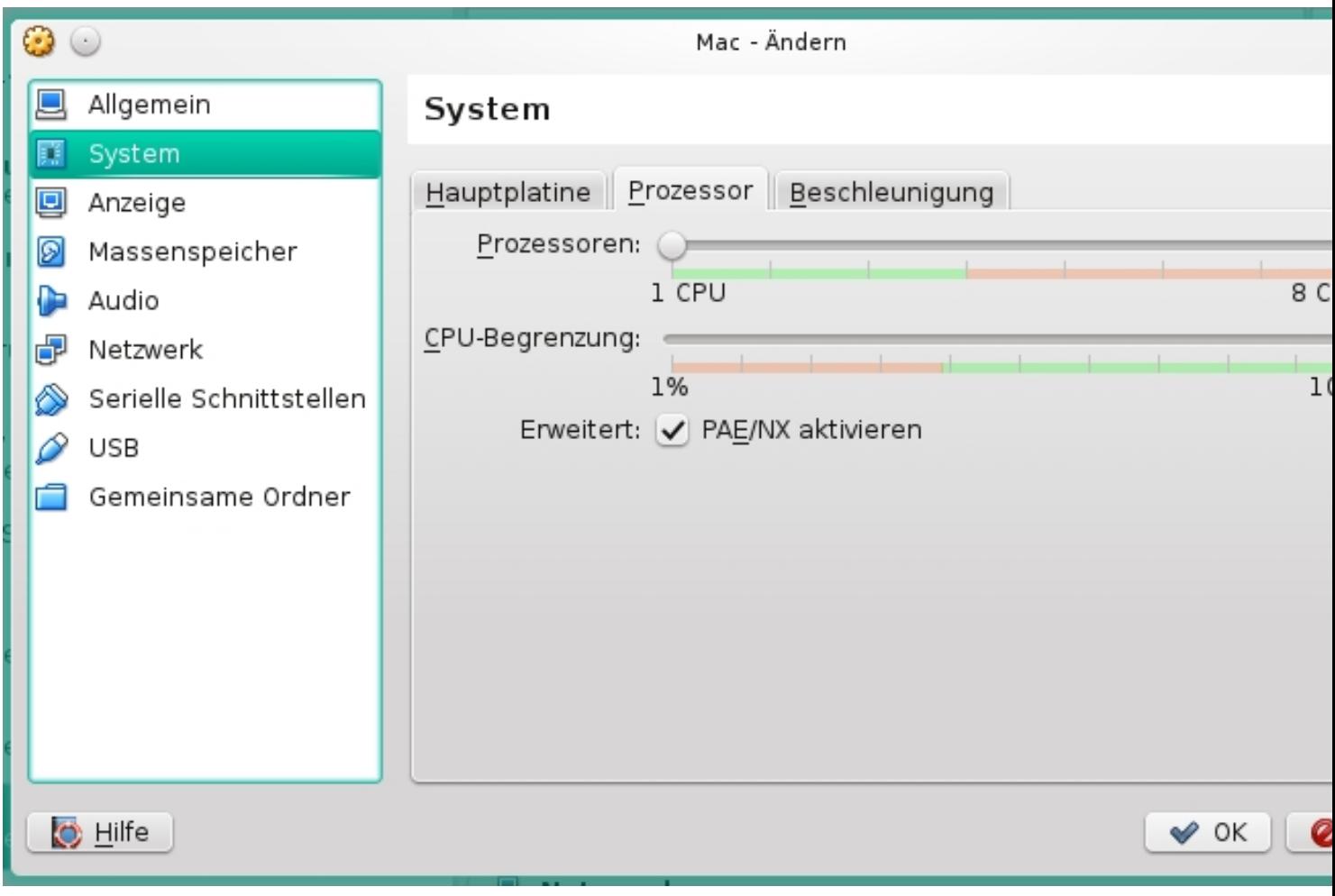

Geschrieben von: Administrator Mittwoch, den 31. Dezember 2014 um 15:00 Uhr - Aktualisiert Donnerstag, den 01. Januar 2015 um 17:53 Uhr

**Achtung !** Es kann nur mit einer CPU virtualisiert werden. Mehrere CPU´s kann man zwar zuweisen, allerdings funktioniert dann die Virtualisierung nicht.

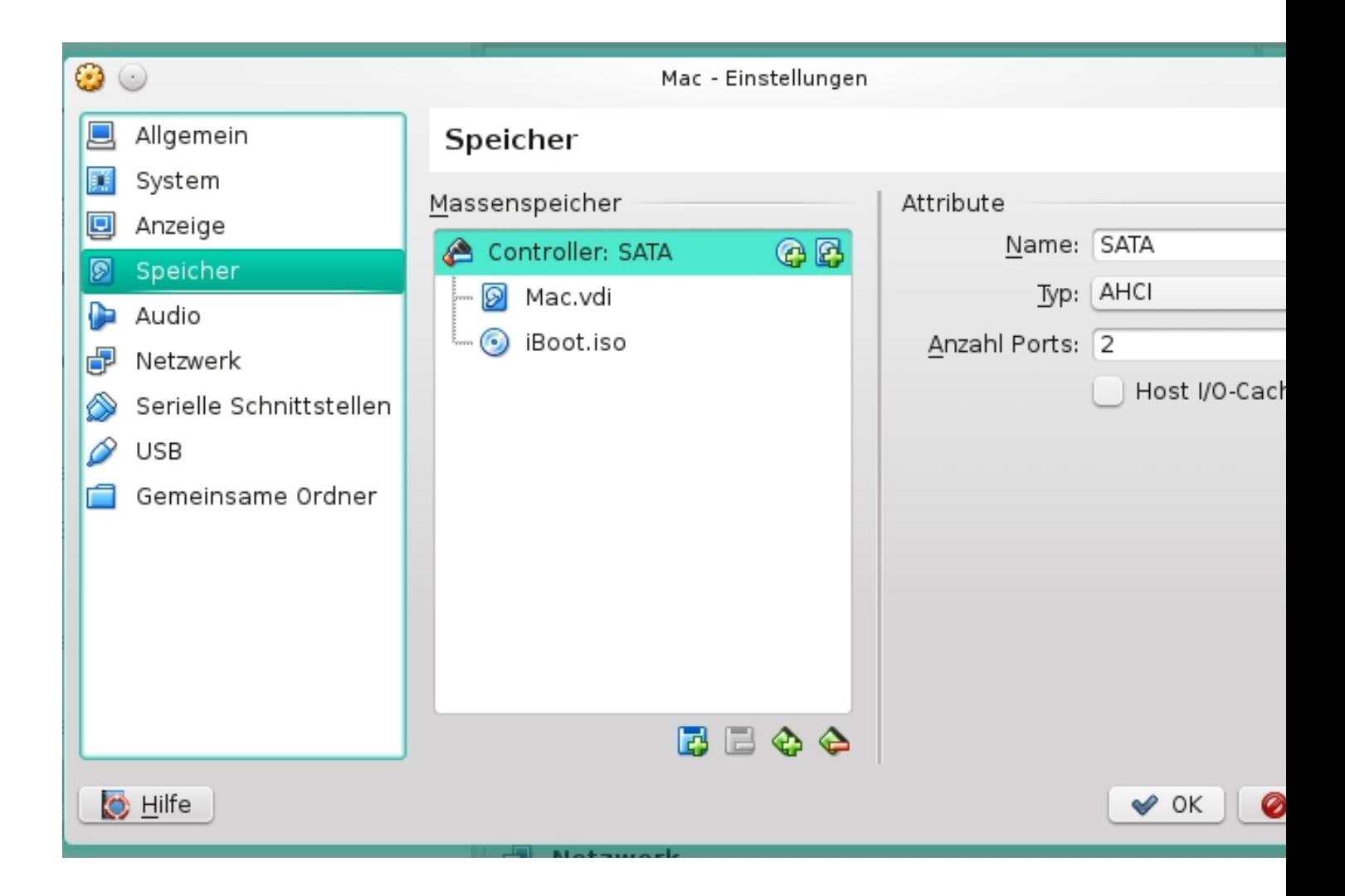

Hier wird der standard SATA Port verwendet das funktioniert gut.

Geschrieben von: Administrator Mittwoch, den 31. Dezember 2014 um 15:00 Uhr - Aktualisiert Donnerstag, den 01. Januar 2015 um 17:53 Uhr

Danach kann man die VIrtuelle Maschine erst einmal fertig stellen

Das wars erst einmal zur Einstellung der VM.

Die Installation wird in einem anderen Artikel beschrieben.

Viel Spass noch

Euer Admin